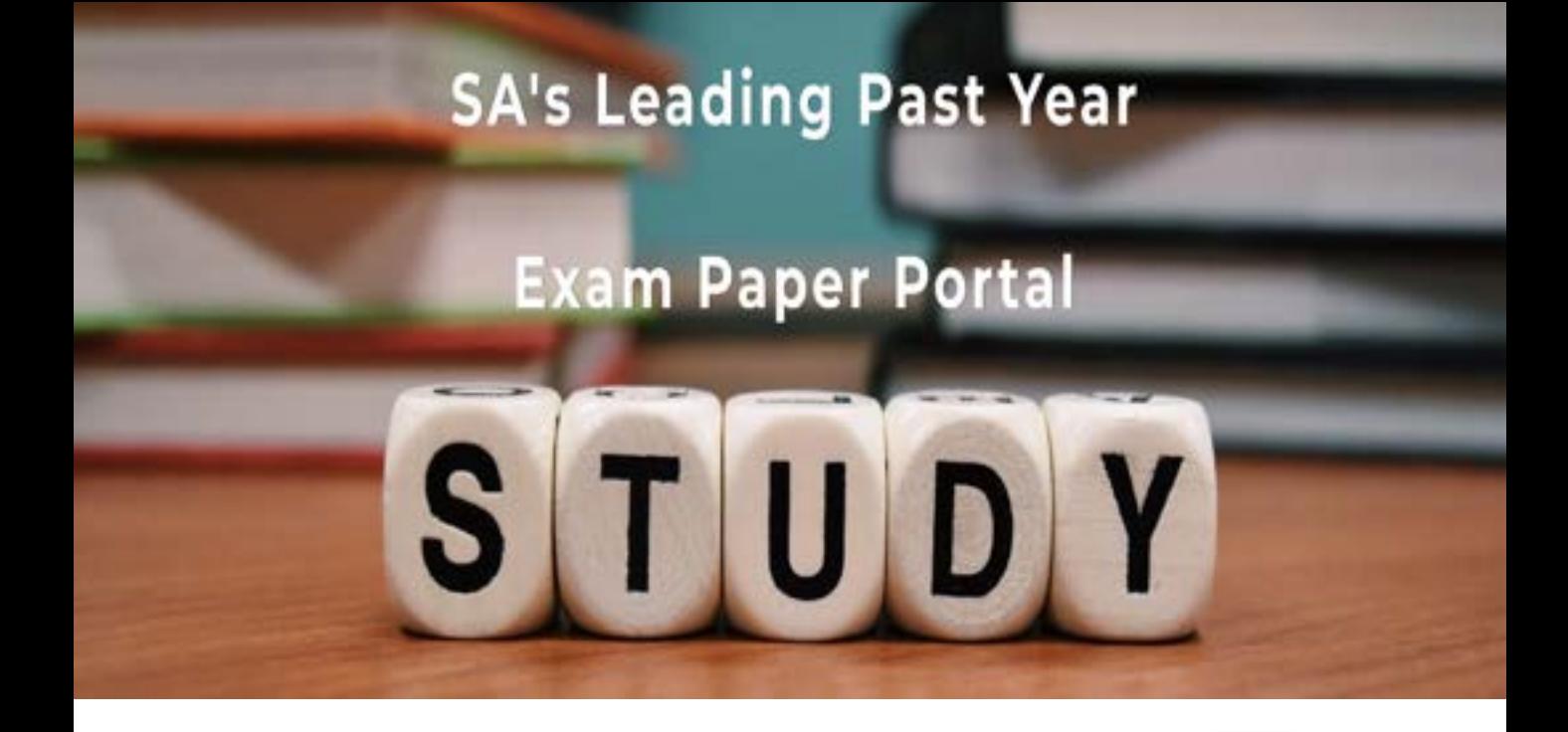

You have Downloaded, yet Another Great Resource to assist you with your Studies  $\odot$ 

Thank You for Supporting SA Exam Papers

Your Leading Past Year Exam Paper Resource Portal

Visit us @ www.saexampapers.co.za

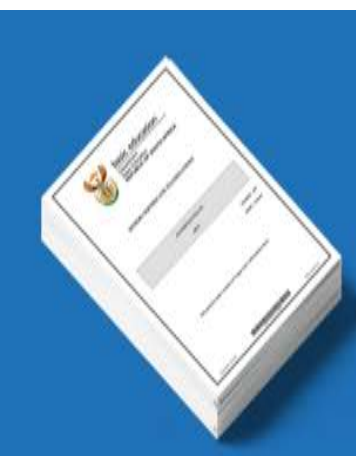

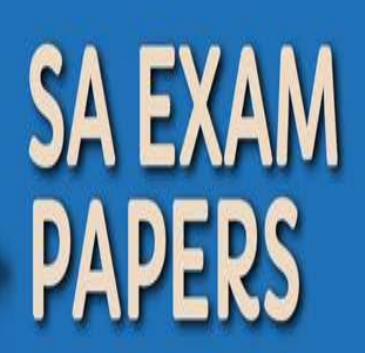

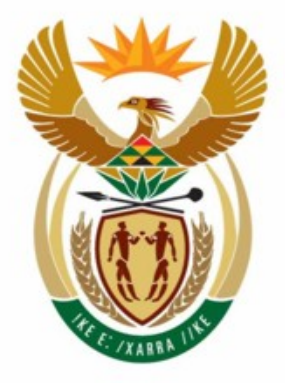

والمتوافق

التراجية والمترا

# education

Department: Education **REPUBLIC OF SOUTH AFRICA** 

**NASIONALE SENIOR SERTIFIKAAT** 

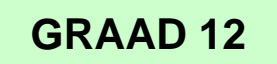

#### -----------------**INLIGTINGSTEGNOLOGIE V1**

**NOVEMBER 2009**

.........

**PUNTE: 120** 

 $\overline{a}$ m ή. 10 m m **K** 

**TYD: 3 uur** 

**Hierdie vraestel bestaan uit 23 bladsye, 3 bylaes en** '**n inligtingsblad.** 

#### **INSTRUKSIES EN INLIGTING**

- 1. Die duur van hierdie eksamen is DRIE uur. As gevolg van die aard van hierdie eksamen is dit belangrik om kennis te neem dat jy NIE toegelaat sal word om die eksamenlokaal voor die einde van die eksamensessie te verlaat nie.
- 2. Beantwoord ÓF AFDELING A (vir Delphi-programmeerders) ÓF AFDELING B (vir Java-programmeerders).
- 3. Jy het die onderstaande lys lêers nodig om die vrae te beantwoord. Dit sal op 'n stiffie of 'n CD aan jou uitgereik word, of die toesighouer/opvoeder sal jou sê waar om dit op die hardeskyf van die werkstasie wat jy gebruik, te vind of in watter netwerklêergids ('network folder') dit is. Indien die lêers aan jou op 'n CD voorsien is moet jy dit kopieer na jou hardeskyf.

#### **VRAAG 1**

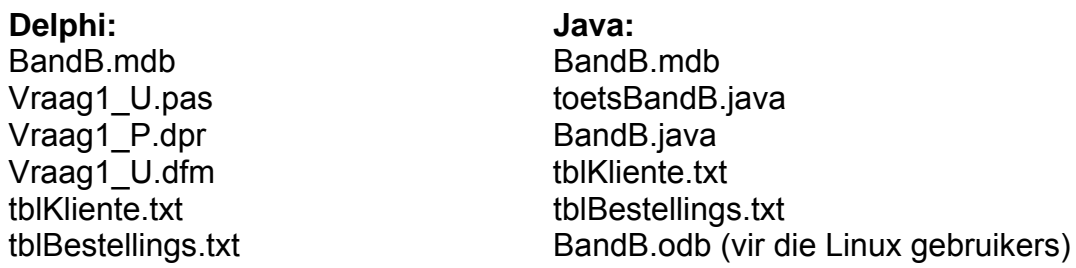

#### **VRAAG 2**

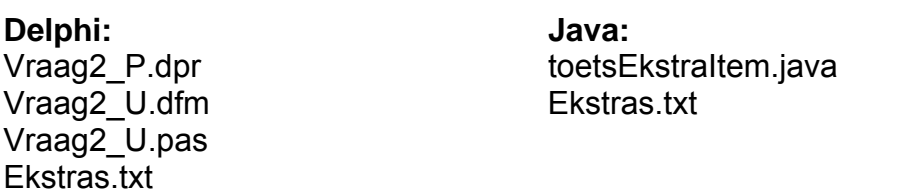

#### **VRAAG 3:**

**Delphi: Java:**  Vraag3\_U.dfm Vraag3\_U.pas

Vraag3\_P.dpr toetsNommers.java

Indien jy die lêers op 'n stiffie ontvang het, skryf jou eksamennommer en sentrumnommer op die etiket.

- 4. Stoor jou werk met gereelde tussenposes as 'n voorsorgmaatreël teen kragonderbrekings.
- 5. Stoor AL jou oplossings in lêergidse ('folders') met die nommer van die vraag en jou eksamennommer as deel van die naam van die lêergids, byvoorbeeld Vraag2\_3020160012.
- 6. Tik jou eksamennommer as 'n kommentaar in die eerste reël van elke program.
- 7. Lees AL die vrae aandagtig deur. Doen slegs wat deur die vraag vereis word.
- 8. Gedurende die eksamen mag jy gebruik maak van die handleidings wat oorspronklik saam met die apparatuur en programmatuur verskaf is. Jy mag ook die HELP-funksies van die programmatuur gebruik. Java-kandidate mag die Java API-lêers gebruik.Jy mag NIE enige ander hulpbronne gebruik nie.
- 9. Aan die einde van hierdie eksamensessie moet jy die stiffie of CD met al die lêers met die werk wat jy daarop gedoen het, ingee of jy moet seker maak dat al die lêers met jou werk op die netwerk gestoor is soos deur die toesighouer/opvoeder aan jou verduidelik is. Maak seker dat al die lêers gelees kan word voordat jy die rekenaar verlaat.
- 10. Jy moet ook drukstukke inhandig van die programmeringskode van al die vrae wat jy gedoen het.
- 11. Al die drukwerk van die programmeringsvrae sal binne 'n uur nadat die eksamen afgehandel is, plaasvind.
- 12. Voltooi die aparte inligtingsblad wat saam met die vraestel verskaf is en lewer dit aan die einde van die eksamen by die toesighouer in.

# **AFDELING A**

Beantwoord hierdie afdeling slegs as jy **Delphi** bestudeer het.

Beantwoord AL die vrae in hierdie afdeling.

# **SCENARIO**

Die Petersen Groep BK het Bed-en-Ontbyt-gastehuise (B&O'e) gestig in al die dorpe waar Sokkerwêreldbeker-wedstryde in 2010 gespeel gaan word. Hulle het jou genader om werk te doen om hulle te help om verskeie gedeeltes van hulle besigheid te bestuur.

#### **VRAAG 1: DELPHI – PROGRAMMERING EN DATABASIS**

Die Petersen Groep BK wil programmatuur gebruik om hulle personeel te help om navrae van die bestuur te beantwoord. Tydens die ontwikkeling van die programmatuur is 'n databasis met die naam **BandB.mdb** geskep. Die program is onvolledig. Jou taak sal wees om die program te voltooi wat gebruik sal word om navrae van die bestuur te beantwoord.

- LET WEL: Die ontwerp en voorbeeld van die data in die databasis kan gesien word in BYLAE A: **Beskrywing van tabelle.**
- LET WEL: As jy nie die databasis wat voorsien is kan gebruik nie, gebruik die instruksies in BYLAE B om die databasis te skep voordat jy die vrae beantwoord.

Jy het 'n onvolledige Delphi-program ontvang met 'n eenheid ('unit') met die naam **Vraag1\_U** en 'n projek met die naam **Vraag1\_P** in die lêergids ('folder') **Vraag 1 Delphi**.

Doen die volgende:

- Verander die naam van die lêergids **Vraag 1 Delphi** na **Vraag1\_X**, waar X vervang moet word met jou eksamennommer.
- Maak Delphi oop en maak dan die lêer **Vraag1\_P.dpr** in die **Vraag1\_X**-lêergids oop. Die program vertoon sewe knoppies ('buttons') sowel as 'n DBGrid wat as 'n afvoerkomponent gebruik sal word (sien voorbeeld op die volgende bladsy).
- Voeg jou eksamennommer aan die regterkant van 'Vraag 1 –' in die opskrif ('caption') van die vorm by.
- Gaan na 'File/Save As …' en stoor die eenheid ('unit') as **Vraag1\_Uxxxx** (waar xxxx die laaste VIER syfers van jou eksamennommer verteenwoordig).
- Gaan na 'File/Save Project As ...' en stoor die projek as Vraag1 Pxxxx (waar xxxx die laaste VIER syfers van jou eksamennommer verteenwoordig).
- Die program behoort met die databasis **BandB.mdb** te kan koppel. Gebruik die stappe in BYLAE C om konnektiwiteit met die databasis te bewerkstellig indien jy VRAAG 1.1 doen (wat op die volgende bladsy volg) en agterkom dat die konnektiwiteit nie werk nie.
- WENK: As jou program nie met die databasis wil koppel nie, maak seker dat die databasislêer **BandB.mdb** in dieselfde lêergids as jou program is. Indien nie, kopieer die databasislêer **BandB.mdb** in dieselfde lêergids as jou program.
- LET WEL: As jy steeds nie konnektiwiteit met die databasis kan bewerkstellig wanneer jy die program uitvoer nie, moet jy nogtans die programmeerkode doen en die kode ingee om nagesien te word.

#### **Punte sal slegs toegeken word vir die programmeerkode wat die SQL-stellings bevat in die Vraag1\_Uxxxx eenheid (unit)**.

LET WEL: Maak 'n kopie van die gegewe **BandB.mdb** databasis VOORDAT jy met die oplossing begin. Jy sal 'n kopie van die oorspronklike databasis nodig hê om jou program deeglik te toets.

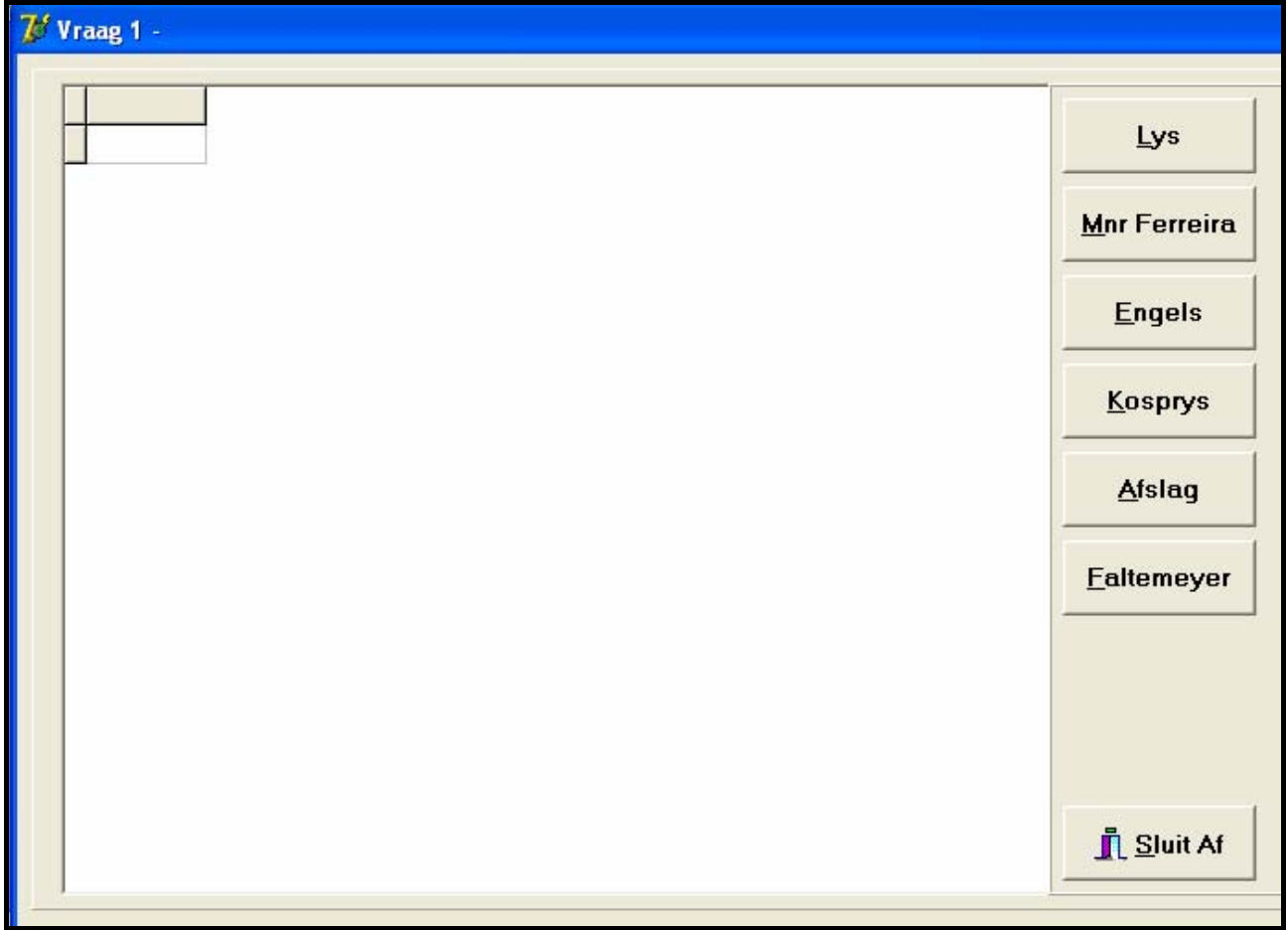

Voltooi die SQL-stellings vir elke knoppie ('button') soos aangedui word in VRAAG 1.1 tot VRAAG 1.6 wat volg.

1.1 Voltooi die kode in die **Lys**-knoppie deur 'n SQL-stelling te formuleer wat al die velde in die **tblKliente**-tabel sal vertoon, gesorteer volgens **Van** en dan volgens **Naam**.

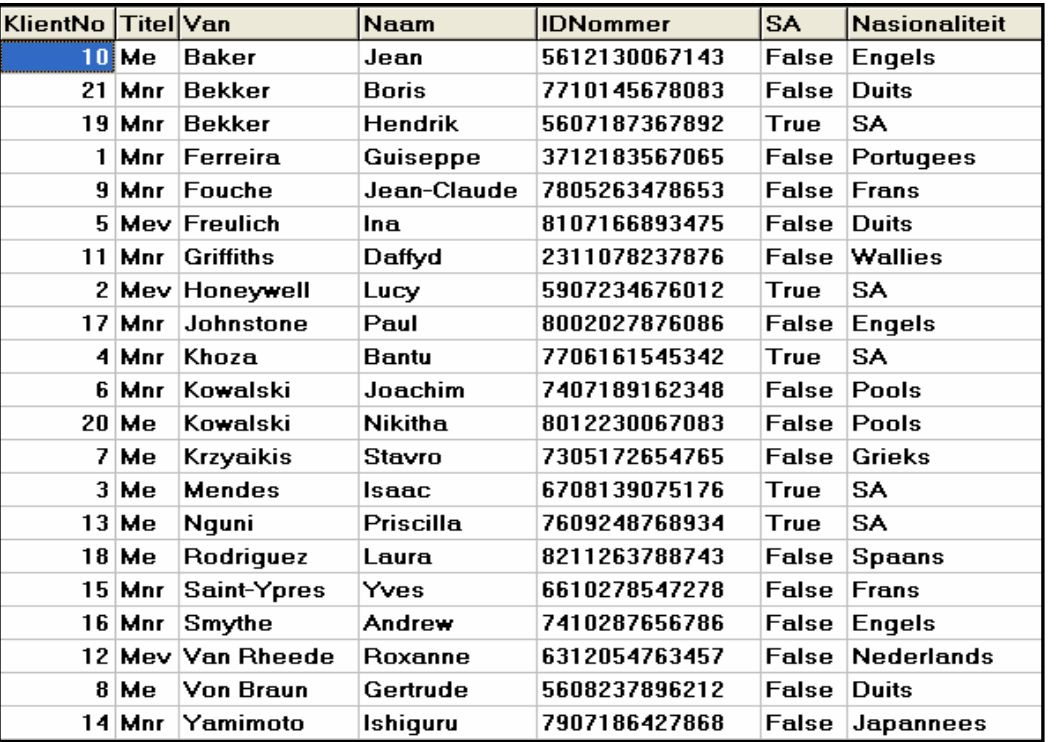

Voorbeeld van afvoer:

1.2 Voltooi die kode in die **Mnr Ferreira**-knoppie deur 'n navraag te skep wat die totale bedrag sal bereken wat deur mnr. Ferreira (**KlientNo**-veld se waarde is 1) verskuldig is. Hierdie is 'n berekende antwoord. Die opskrif moet **Totaal Verskuldig** wees en die resultaat moet geformateer word om TWEE desimale plekke te vertoon.

Voorbeeld van afvoer:

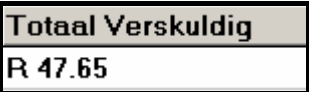

- 1.3 Al die besprekings van die Engelse sokkeraanhangers is gekanselleer. Voltooi die kode vir die **Engels**-knoppie deur 'n navraag te skep wat al die Engelse kliënte (die **Nasionaliteit**-veld se inhoud is Engels) in die **tblKliente**-tabel sal verwyder. (4)
- 1.4 Die groep gebruik 'n winsgrens van 25% wanneer die verkoopprys bereken word. Voltooi die kode in die **Kosprys**-knoppie deur 'n navraag te skep wat die **Datum**, **Kategorie**, **Verkoopprys** en **Kosprys** (verkoopprys minus die 25% winsgrens) sal lys vir elke item wat deur mnr. Guiseppe Ferreira (**KlientNo**-veld se waarde is 1) bestel is in die **tblBestellings**-tabel. **Kosprys** is 'n berekende veld en moet **Kosprys** genoem word.

(5)

(7)

Gebruik die volgende formule om die kosprys te bereken:

Kosprys = verkoopprys – ((verkoopprys/125)\*25)

Voorbeeld van afvoer:

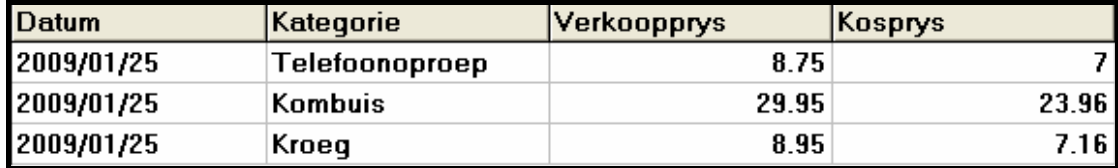

- 1.5 Die Petersen Groep het besluit om die sokkeraanhangers te ondersteun deur vir hulle almal R5,00 afslag te gee op die verkoopprys van elke item wat hulle bestel as die item se verkoopprys R30,00 of meer is. Voltooi die kode in die **Afslag**-knoppie deur 'n navraag te skryf wat die verkoopprys van die betrokke items in die **tblBestellings**-tabel met R5,00 sal verminder.
	- LET WEL: Elke keer as jy die Afslag-opsie op die keuselys kies, sal die pryse van die items wat steeds R30,00 of meer is, verder met R5,00 verminder word.

Voorbeeld van afvoer nadat die Afslag-opsie een maal uitgevoer is:

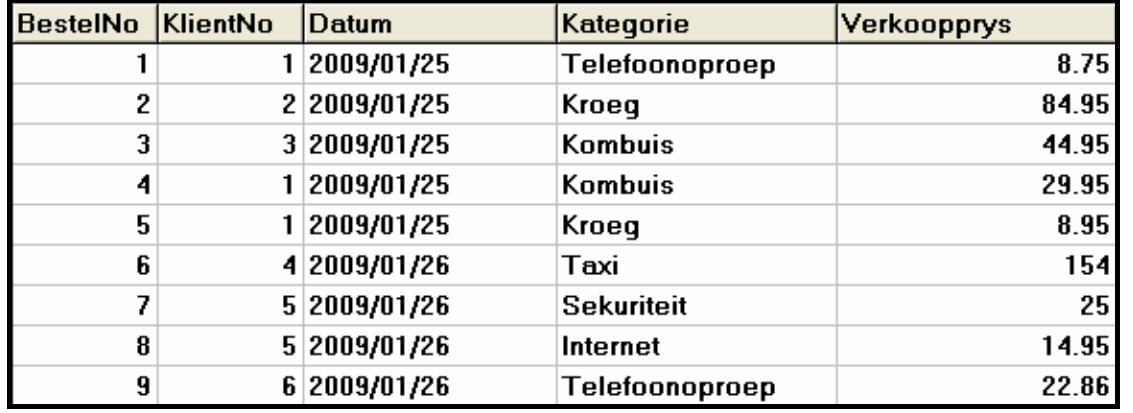

(5)

(10)

1.6 Voltooi die kode in die **Faltemeyer**-knoppie deur 'n navraag te skryf wat die volgende kliëntedata in die **tblKliente**-tabel sal byvoeg:

Mnr. Harald Faltemeyer, ID 7407185683074, Sweeds

LET WEL: Die inhoud van die **IDNommer**-veld is string en die inhoud van die **SA**-veld is Bools ('Boolean'). (9)

- Tik jou eksamennommer as kommentaar in die eerste reёl van die **Vraag1\_Uxxxx** eenheid ('unit') wat die SQL-stellings bevat.
- Gaan na 'File/SaveAll' om al jou werk te stoor.
- 'n Drukstuk van die kode in die **Vraag1\_Uxxxx**-eenheid ('unit') sal vereis word.

**[40]** 

# **VRAAG 2: DELPHI – OBJEKGEÖRIËNTEERDE PROGRAMMERING**

Gaste vir die Sokkerwêreldbeker wil in Suid-Afrika rondtoer om hulle spanne te volg. Normaalweg moet gaste die rekening betaal vir al die ekstra items wat hulle tydens hulle verblyf bestel het wanneer hulle uitteken by 'n gastehuis. Om 'n diens te lewer wat hulle anders (en beter) maak as ander B&O'e, het die Peterson Groep besluit om hulle gaste toe te laat om hulle opgehoopte ekstra kostes oor te dra tussen die gastehuise in elke dorp. Gaste moet hulle rekeninge vir hierdie items betaal wanneer hulle uitteken by die laaste gastehuis op hulle reis. Hulle het besluit dat die beste manier om dit te bestuur sal wees om 'n tekslêer wat die ekstra kostes van die gaste aandui, per e-pos na die volgende gastehuis te stuur.

Jy is gevra om die program te skryf om die ekstra kostes van die gaste te hanteer.

Die data is gestoor in 'n tekslêer met die naam **Ekstras.txt** in die volgende formaat:

#### **GasNom#GasNaam#EkstraTipe#KostePerItem**

'n Voorbeeld van sommige van die data in die tekslêer:

**1#Mnr G Ferreira#Telefoon#7.05 2#Mev L Honeywell#Drankies#71.95 3#Me I Mendes#Kombuis#39.95 1#Mnr G Ferreira#Kombuis#23.95 1#Mnr G Ferreira#Drankies#7.15 4#Mnr B Khoza#Taxi#127.25 :** 

Doen die volgende:

- Verander die naam van die lêergids **Vraag 2 Delphi** na **Vraag2\_X** (waar X jou eksamennommer verteenwoordig).
- Maak Delphi oop en maak dan die lêer **Vraag2\_P.dpr** in die lêergids **Vraag2\_X**  oop.
- Gaan na 'File/Save As …' en stoor die eenheid (unit) as **toetsEkstraItem\_Uxxxx** (waar xxxx die laaste VIER syfers van jou eksamennommer verteenwoordig).
- Gaan na 'File/Save Project As …' en stoor die projek as **toetsEkstraItem\_Pxxxx** (waar xxxx die laaste VIER syfers van jou eksamennommer verteenwoordig).
- Die volgende keuselys sal vertoon word wanneer jy die program uitvoer:

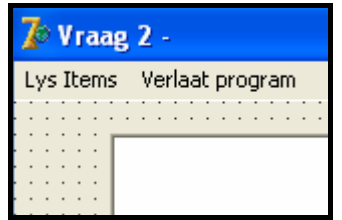

• Voeg jou eksamennommer regs van 'Vraag 2 – ' in die opskrif ('caption') van die vorm in.

- 2.1 Skep 'n objekklas ('n ander eenheid) met die naam **EkstraItem\_Uxxxx** en stoor hierdie eenheid as **EkstraItem\_Uxxxx** in jou **Vraag2\_X** lêergids (xxxx moet vervang word met die laaste VIER syfers van jou eksamennommer). Al die velde in hierdie klas is privaat en al die metodes is publiek. Die velde en metodes wat jy moet skep en kodeer word hieronder beskryf:
	- 2.1.1 Definieer 'n klas met die naam **TEkstraItem**. Skep privaat velde met geskikte name en tipes om die volgende data te hou (voorgestelde name vir die velde word in hakies gegee):
		- Gas Nommer (**gasNom**)
		- Beskrywing van die tipe item (**itemTipe**)
		- Kosprys per item (**kosprys**)  $(10 \div 2)$  (5)
	- 2.1.2 Skryf 'n konstruktormetode wat die nommer van die gas, die beskrywing van die tipe item en die kosprys per item as parameters sal aanvaar. Al die velde moet in die konstruktor qeïnisialiseer word.  $(8 \div 2)$  (4)
	- 2.1.3 Skryf 'n get-metode (aksessormetode) met 'n geskikte naam om die nommer van die gas terug te stuur.  $(4 \div 2)$  (2)
	- 2.1.4 Die maatskappy gebruik 'n 25%-winsgrens op die kosprys per item om wins te bepaal. Skryf 'n metode met die naam **berekenWins** wat die wins sal bereken en terugstuur (dit is: kosprys \* 25 / 100).  $(4 \div 2)$  (2)
	- 2.1.5 Skryf 'n metode met die naam **berekenPrys** wat die finale prys van die item sal bereken (dit is: kosprys + die berekende wins).  $(4 \div 2)$  (2)
	- 2.1.6 Skryf 'n metode met die naam **toString** wat 'n string met die inligting van die item wat as volg geformateer is, sal opbou en terugstuur:

Itemtipe<tab>Kosprys<tab>Wins<tab>FinalePrys

Die waardes moet met twee desimale plekke geformateer wees.

 $(8 \div 2)$  (4)

- 2.2 Skryf kode in die **toetsEkstraItem\_Uxxxx**-lêer (die hoofeenheid) om die volgende te doen:
	- 2.2.1 Skep 'n skikking ('array') met die naam **arrItems** wat **TEkstraItem**objekte sal hou. Skryf kode in die **OnActivate Eventhandler** van die vorm wat inligting uit die tekslêer **Ekstras.txt** sal lees volgens die volgende stappe:
		- (a) Toets of die tekslêer bestaan. Vertoon 'n geskikte boodskap indien die lêer nie bestaan nie en stop die program.
- (b) Gebruik 'n lus om …
	- 'n reël uit die tekslêer te lees.
	- die teks te verdeel in die gas se nommer, tipe item en kosprys.
	- hierdie inligting te gebruik om 'n nuwe **TEkstraItem**-objek te skep en die objek in die skikking ('array') met die naam **arrItems** te plaas.
- (c) Gebruik 'n tellerveld ('counter field') om boek te hou van hoeveel items daar in die skikking is.

 $(28 \div 2)$  (14)

2.2.2 Keuselysopsie: Lys van items

Wanneer die gebruiker hierdie opsie op die keuselys kies, moet die program die volgende doen:

- Laat die gebruiker toe om die nommer van 'n gas in te tik
- Soek deur die tekslêer en vir elke item van die gas wat gevind word, …
	- o bereken die wins deur die persentasie winsgrens te gebruik en bereken die finale prys.
	- o vertoon die inligting deur die toString-metode te gebruik.
	- o tel die finale prys van elke item op om 'n groottotaal te kry.
- Wanneer die soektog voltooi is, moet die program …
	- o die groottotaal wat deur die gas verskuldig is, vertoon.
	- o 'n geskikte boodskap vertoon wat sê dat daar geen ekstra kostes vir hierdie gas is nie, indien geen items gevind is nie.

Voorbeeld van die afvoer:

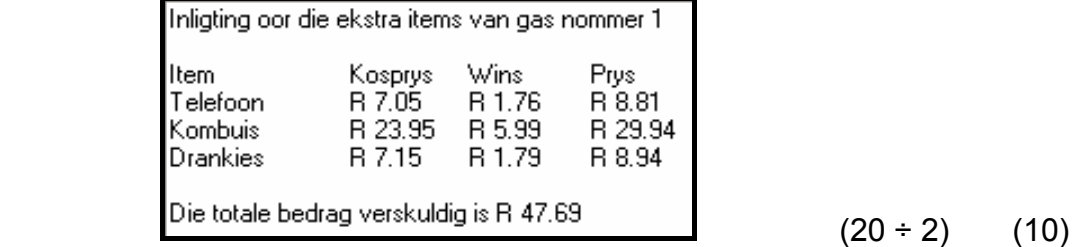

- Tik jou eksamennommer as kommentaar in die eerste reёl van hoofeenheid ('main unit') **toetsEkstraItem\_Uxxxx** en die objek-eenheid ('object unit') **EkstraItem\_Uxxxx**.
- Stoor al die lêers ('File/Save All').
- Drukstukke van die kode van die twee eenhede **(toetsEkstraItem\_Uxxxx** en **EkstraItem\_Uxxxx)** sal vereis word.

Kopiereg voorbehou behou behou behou behou behou behou behou behou behou behou behou behou behou behou behou b

**[43]** 

# **VRAAG 3: DELPHI-PROGRAMMERING**

Jy het 'n onvolledige program in die lêergids met die naam **Vraag 3 Delphi** ontvang.

Doen die volgende:

- Verander die naam van die lêergids **Vraag 3 Delphi** na **Vraag3\_X**. Vervang X met jou eksamennommer.
- Maak die Delphi-program in hierdie lêergids oop.
- Stoor die eenheid ('unit') ('File/Save As') as **Nommers\_Uxxxx** en die projek ('File/Save Project As') as **Nommers\_Pxxxx** binne die lêergids (xxxx moet vervang word met die laaste VIER syfers van jou eksamennommer).
- Voeg jou eksamennommer by aan die regterkant van 'Vraag 3 ' in die opskrif ('caption') van die vorm.
- 'n Keuselys met die volgende opsies sal vertoon word wanneer jy die program uitvoer:

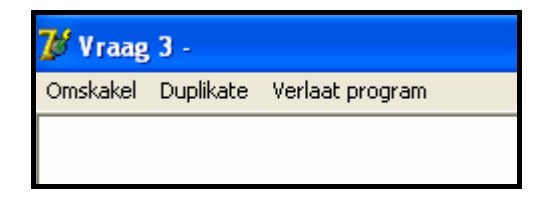

Die gegewe program genereer 'n skikking ('array') met telefoonnommers waarmee jy kan werk. Die skikking met die naam **arrTelNos** hou 20 stringe. Die data in die skikking lyk soos volg:

**086NewHill 086DialBar 086BayView 086KyaSand 086SowetoN 086CasaSol 086TheHavn 086GetFood 086ThaiPlc 086Cleaner 086CasaRok 086RixTaxi 086AirTime 086DialBed 086DialCar 086DialHlp 086KyaRosa 086BaySand 086Cater4U 0861to1Air**

3.1 Skryf kode om al die alfanumeriese karakters in die **arrTelNos**-skikking ('array') om te skakel na gewone telefoonnommers en hulle te vervang in dieselfde skikking. Vervang die alfabetiese karakters (hoofletters en kleinletters) in die telefoonnommers met die ooreenstemmende getalle wat hieronder gegee is:

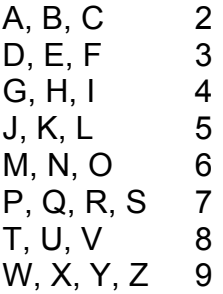

Die numeriese waardes in die telefoonnommers bly soos hulle is.

LET WEL: Die telefoonnommer wat as resultaat verkry word, moet soos volg geformateer word: 3 getalle, spasie, 3 getalle, spasie, 4 getalle (byvoorbeeld 086 345 6546).

Die program moet die oorspronklike alfanumeriese nommer en die nuwe numeriese weergawe vertoon.

LET WEL: Gebruik modulêre programmeringstegnieke in die oplossing van hierdie probleem.

Voorbeeld van die afvoer:

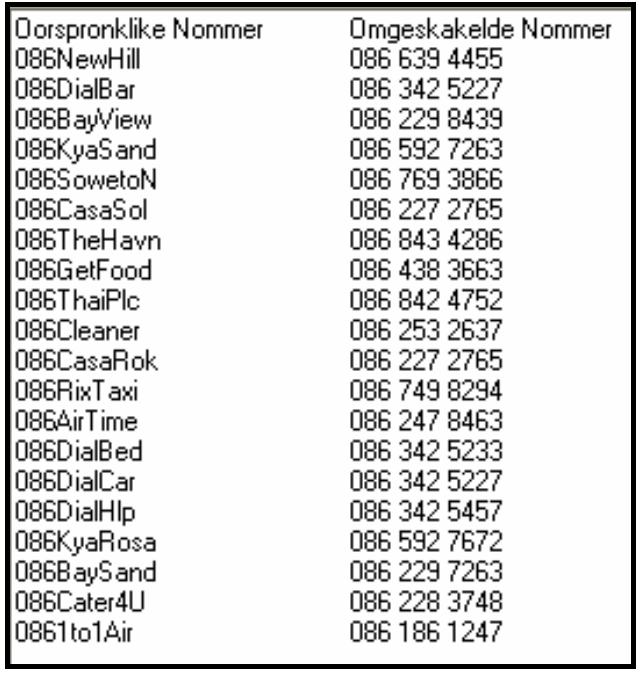

(22)

3.2 Gebruik die numeriese telefoonnommers om te kontroleer dat daar nie duplikate in die skikking is nie. Indien daar duplikate gevind word, moet die program die duplikaatnommers vertoon. Indien geen duplikate gevind word nie, moet 'n geskikte boodskap vertoon word. Aan die einde van die lys moet daar 'n opsomming vertoon word wat aandui hoeveel duplikate gevind is (indien enige).

Voorbeeld van die afvoer:

Duplikate 086 342 5227 086 227 2765 Die aantal duplikate : 2

**Opsioneel**: Doen die volgende as jy jou program verder wil toets:

Om te toets vir geen duplikate, verander die gegewe elemente van die skikking as volg:

- Verander 086DialBar (die tweede element in die skikking) na 086DialBax
- Verander 086CasaSol (die sesde element in die skikking) na 086CasaSox

Om te toets vir meer as twee duplikate, verander die gegewe elemente van die skikking as volg:

- Verander 086DialBax (die tweede element in die skikking) terug na 086DialBar
- Verander 086CasaSox (die sesde element in die skikking) terug na 086CasaSol
- Vervang die laaste DRIE elemente van die skikking met die volgende nommers:

 086AirVine 086BayThe9 086SoxDunn (15)

- Tik jou eksamennommer as kommentaar in die eerste reël van die eenheid ('unit') **Nommers\_Uxxxx**.
- Stoor die eenheid ('unit') en die projek ('File/Save All')
- 'n Drukstuk van die kode in die eenheid ('unit') **Nommer\_Uxxxx** sal vereis word. **[37]**

# **TOTAAL AFDELING A: 120**

**AFDELING B** 

Beantwoord hierdie afdeling slegs as jy **Java** bestudeer het.

Beantwoord AL die vrae in hierdie afdeling.

# **SCENARIO**

Die Petersen Groep BK het Bed-en-Ontbyt-gastehuise (B&O'e) gestig in al die dorpe waar Sokkerwêreldbeker-wedstryde in 2010 gespeel gaan word. Hulle het jou genader om werk te doen om hulle te help om verskeie gedeeltes van hulle besigheid te bestuur.

# **VRAAG 1: JAVA – PROGRAMMERING EN DATABASIS**

Die Petersen Groep BK wil programmatuur gebruik om hulle personeel te help om navrae van die bestuur te beantwoord. Tydens die ontwikkeling van die programmatuur is 'n databasis met die naam **BandB.mdb** geskep. Die program is onvolledig. Jou taak sal wees om die program te voltooi wat gebruik sal word om navrae van die bestuur te beantwoord.

- LET WEL: Die ontwerp en voorbeeld van die data in die databasis kan gesien word in BYLAE A: **Beskrywing van tabelle**.
- LET WEL: As jy nie die databasis wat voorsien is kan gebruik nie, gebruik die instruksies in BYLAE B om die databasis te skep voordat jy die vrae beantwoord.

Jy het 'n onvolledige Java-program ontvang met 'n toetsklas met die naam **toetsBandB.java** en 'n objekklas met die naam **BandB.java** in die lêergids met die naam **Vraag 1 Java** wat die resultate van navrae sal vertoon.

Doen die volgende:

- Verander die naam van die lêergids **Vraag 1 Java** na **Vraag1\_X**, waar X met jou eksamennommer vervang moet word.
- Maak die lêergids oop en herbenoem die lêer **toetsBandB.java** as **toetsBandBxxxx** (waar xxxx vervang moet word met die laaste VIER syfers van jou eksamennommer).
- Maak die onvolledige program **toetsBandBxxxx.java** oop. Verander die naam van die klas na **toetsBandBxxxx** (waar xxxx vervang moet word met die laaste VIER syfers van jou eksamennommer).
- Die program sal as gevolg van die onvolledige SQL-stellings nie uitvoer nie. Nadat jy die regte SQL-stellings ingetik het, sal die program 'n eenvoudige keuselys vertoon met sewe opsies (sien volgende bladsy).

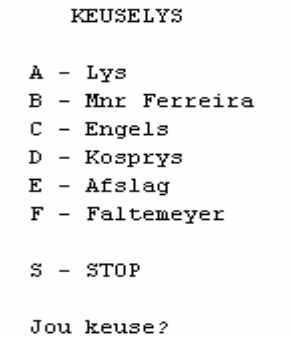

Die kode om met die databasis te koppel en die kode om die resultate van die navrae te vertoon, is reeds geskryf as deel van die gegewe kode in die lêer met die naam **BandB.java**. Dit is nie nodig om enige addisionele kode by te voeg om konnektiwiteit met die databasis te bewerkstellig nie.

- WENK: As jou program nie met die databasis wil koppel nie, maak seker dat die databasislêer **BandB.mdb** in dieselfde lêergids as jou program is. Indien nie, kopieer die databasislêer **BandB.mdb** in dieselfde lêergids as jou program.
- LET WEL: As jy steeds nie konnektiwiteit met die databasis kan bewerkstellig wanneer jy die program uitvoer nie, moet jy nogtans die programmeerkode doen en die kode ingee om nagesien te word.

#### **Punte sal slegs toegeken word vir die programmeerkode wat die SQL-stellings bevat in die program met die naam toetsBandBxxxx.java**.

LET WEL: Maak 'n kopie van die gegewe **BandB.mdb** databasis VOORDAT jy met die oplossing begin. Jy sal 'n kopie van die oorspronklike databasis nodig hê om jou program deeglik te toets.

Voltooi die SQL-stellings in die **toetsBandBxxxx.java**-lêer vir elke opsie in die keuselys soos aangedui in VRAAG 1.1 tot 1.6 hieronder. Die kode om die SQL-stellings oor te dra na die relevante metodes in **BandB.java**, is gegee. Jy hoef slegs die SQL-stellings te voltooi.

1.1 Voltooi die kode vir keuselysopsie A (**Lys**) deur 'n SQL-stelling te formuleer wat al die velde in die **tblKliente**-tabel sal vertoon, gesorteer volgens **Van** en dan volgens **Naam**.

Voorbeeld van afvoer (op die volgende bladsy):

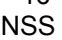

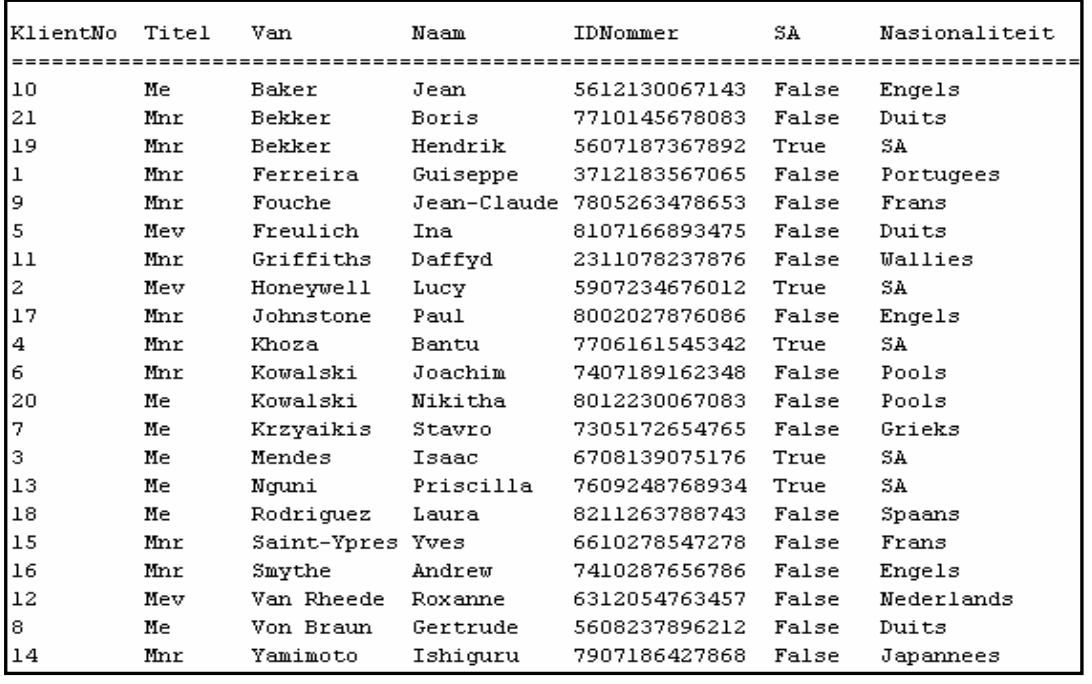

1.2 Voltooi die kode vir keuselysopsie B (**Mnr Ferreira**) deur 'n navraag te skep wat die totale bedrag sal bereken wat deur mnr. Ferreira (**KlientNo**-veld se waarde is 1) verskuldig is. Hierdie is 'n berekende antwoord. Die opskrif moet **Totaal Verskuldig** wees en die resultaat moet geformateer wees om TWEE desimale plekke te vertoon.

Voorbeeld van die afvoer:

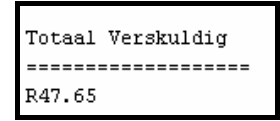

- 1.3 Al die besprekings van die Engelse sokkeraanhangers is gekanselleer. Voltooi die kode vir keuselysopsie C (**Engels**) deur 'n navraag te skep wat al die Engelse kliënte (**Nasionaliteit**-veld se inhoud is Engels) in die **tblKliente**-tabel sal verwyder. (4)
- 1.4 Die groep gebruik 'n winsgrens van 25% wanneer die verkoopprys bereken word. Voltooi die kode vir keuselysopsie D (**Kosprys**) deur 'n navraag te skep wat die **Datum**, **Kategorie**, **Verkoopprys** en **Kosprys** (verkoopprys minus die 25%-winsgrens) vir elke item wat deur mnr. Guiseppe Ferreira (**KlientNo**-veld se waarde is 1) bestel is in die **tblBestellings**-tabel. **Kosprys** is 'n berekende veld en moet **Kosprys** genoem word. Gebruik die volgende formule om die kosprys te bereken:

Kosprys = verkoopprys – ((verkoopprys/125)\*25)

Voorbeeld van afvoer:

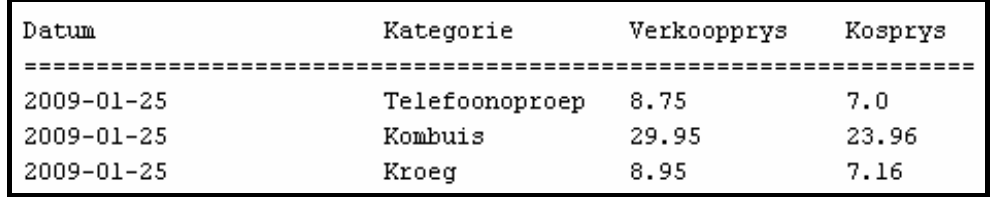

(5)

(7)

(10)

- 1.5 Die Petersen Groep het besluit om die sokkeraanhangers te ondersteun deur vir hulle almal R5,00 afslag te gee op die verkoopprys van elke item wat hulle bestel as die item se verkoopprys R30,00 of meer is. Voltooi die kode in keuselysopsie E (**Afslag**) deur 'n navraag te skryf wat die verkoopprys van die betrokke items in die **tblBestellings**-tabel met R5,00 sal verminder.
	- LET WEL: Elke keer as jy die Afslag-opsie op die keuselys kies, sal die pryse van dié items wat steeds R30,00 of meer is, verder met R5,00 verminder word.

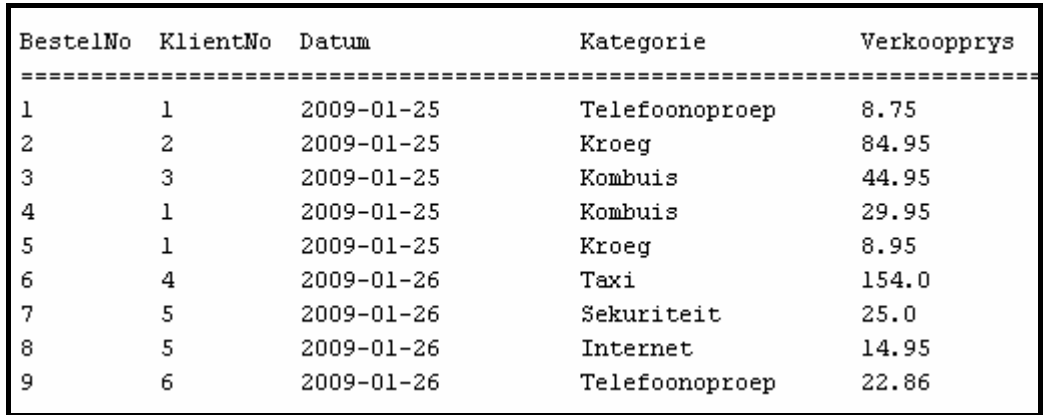

Voorbeeld van dié afvoer nadat die Afslag-opsie eenmaal uitgevoer is:

- (5)
- 1.6 Voltooi die kode vir keuselysopsie F (**Faltemeyer**) deur 'n navraag te skryf wat die volgende kliëntedata in die **tblKliente**-tabel sal byvoeg:

Mnr. Harald Faltemeyer, ID 7407185683074, Sweeds

LET WEL: Die inhoud van die **IDNumber**-veld is string en die inhoud van die **SA**-veld is Bools ('Boolean'). (9)

- Tik jou eksamennommer as kommentaar in die eerste reёl van die lêer met die
- naam **toetsBandBxxxx.java** wat die SQL-stellings bevat.
- Stoor die lêers **toetsBandBxxxx.java** en **BandB.java**.
- 'n Drukstuk van die kode in die lêer **toetsBandBxxxx.java** sal vereis word.

**[40]** 

# **VRAAG 2: JAVA – OBJEKGEÖRIËNTEERDE PROGRAMMERING**

Gaste vir die Sokkerwêreldbeker wil in Suid-Afrika rondtoer om hulle spanne te volg. Normaalweg moet gaste die rekening betaal vir al die ekstra items wat hulle tydens hulle verblyf bestel het wanneer hulle uitteken by 'n gastehuis. Om 'n diens te lewer wat hulle anders (en beter) maak as ander B&O'e, het die Peterson Groep besluit om hulle gaste toe te laat om hulle opgehoopte ekstra kostes oor te dra tussen die gastehuise in elke dorp. Gaste moet hulle rekeninge vir hierdie items betaal wanneer hulle uitteken by die laaste gastehuis op hulle reis. Hulle het besluit dat die beste manier om dit te bestuur sal wees om 'n tekslêer wat die ekstra kostes van die gaste aandui per e-pos na die volgende gastehuis te stuur.

Jy is gevra om die program te skryf om die ekstra kostes van die gaste te hanteer.

Die data is gestoor in 'n tekslêer met die naam **Ekstras.txt** in die volgende formaat:

#### **GasNommer#GasNaam#EkstraTipe#KostePerItem**

'n Voorbeeld van sommige van die data in die tekslêer:

**1#Mnr G Ferreira#Telefoon#7.05 2#Mev L Honeywell#Drankies#71.95 3#Me I Mendes#Kombuis#39.95 1#Mnr G Ferreira#Kombuis#23.95 1#Mnr G Ferreira#Drankies#7.15 4#Mnr B Khoza#Taxi#127.25 :** 

Doen die volgende:

- Verander die naam van die lêergids **Vraag 2 Java** na **Vraag2\_X** (waar X jou eksamennommer verteenwoordig).
- Maak die lêergids oop en herbenoem die lêer **toetsExtraItem** na **toetsEkstraItemxxxx** (waar xxxx vervang moet word met die laaste VIER syfers van jou eksamennommer).
- Maak die lêer **toetsExtraItemxxxx** (klas) oop. Verander die naam van die klas na **toetsEkstraItemxxxx** (waar xxxx vervang moet word met die laaste VIER syfers van jou eksamennommer).
- Voer die program uit. Die volgende keuselys sal vertoon word as die program uitgevoer word:

**KEUSELYS** A - Lys Items V - Verlaat Program Jou keuse? :

 $\overline{\phantom{a}}$ 

- 2.1 Skep 'n objekklas met die naam **EkstraItemxxxx** en stoor die klas as **EkstraItemxxxx** in jou **Vraag2\_X**-lêergids (waar xxxx vervang moet word met die laaste VIER syfers van jou eksamennommer). Al die velde in die klas is privaat en al die metodes is publiek. Die velde en metodes wat jy moet skep en kodeer, word hieronder beskryf:
	- 2.1.1 Definieer 'n klas met die naam **EkstraItemxxxx**. Skep privaat velde met geskikte name en tipes om die volgende data te hou (voorgestelde name vir die velde word in hakies gegee):
		- Gas Nommer (**gasNom**)
		- Beskrywing van die tipe item (**itemTipe**)
		- Kosprys per item (**kosprys**) (10 ÷ 2) (5)
	- 2.1.2 Skryf 'n konstruktormetode wat die nommer van die gas, die beskrywing van die tipe item en die kosprys per item as parameters sal aanvaar. Al die velde moet in die konstruktor qeïnisialiseer word.  $(8 \div 2)$  (4)
	- 2.1.3 Skryf 'n get-metode (aksessor-metode) met 'n geskikte naam om die nommer van die gas terug te stuur.  $(4 \div 2)$  (2)
	- 2.1.4 Die maatskappy gebruik 'n 25%-winsgrens op die kosprys per item om wins te bepaal. Skryf 'n metode met die naam **berekenWins** wat die wins sal bereken en terugstuur (dit is: kosprys \* 25/100)  $(4 \div 2)$  (2)
	- 2.1.5 Skryf 'n metode met die naam **berekenPrys** wat die finale prys van die item sal bereken (dit is: kosprys + die berekende wins).  $(4 \div 2)$  (2)
	- 2.1.6 Skryf 'n metode met die naam **toString** wat 'n string met die inligting van die item wat as volg geformateer is, sal opbou en terugstuur:

Itemtipe<tab>Kosprys<tab>Wins<tab>Finale Prys

Die waardes moet met twee desimale plekke geformateer word.

 $(8 \div 2)$  (4)

- 2.2 Skryf kode in die lêer **toetsEkstraItem** (klas) om die volgende te doen:
	- 2.2.1 Skep 'n skikking ('array') met die naam **arrItems** wat **EkstraItemxxxx**-objekte sal hou. Skryf kode wat inligting uit die tekslêer **Ekstras.txt** sal lees volgens die volgende stappe:
		- (a) Toets of die tekslêer bestaan. Vertoon 'n geskikte boodskap indien die lêer nie bestaan nie en stop die program.
- (b) Gebruik 'n lus om …
	- 'n reёl uit die tekslêer te lees
	- die teks te verdeel in die gas se nommer, tipe item en kosprys
	- hierdie inligting te gebruik om 'n nuwe **EkstraItemxxxx**objek te skep en die objek in die skikking ('array') met die naam **arrItems** te plaas.
- (c) Gebruik 'n tellerveld ('counter field') om boek te hou van hoeveel items daar in die skikking is. (28 ÷ 2) (14)

2.2.2 Keuselysopsie A: Lys Items

Wanneer die gebruiker hierdie opsie op die keuselys kies, moet die program die volgende doen:

- Laat die gebruiker toe om die nommer van 'n gas in te tik
- Soek deur die skikking en elke keer as 'n item van die gas gevind word, …
	- o bereken die wins deur die persentasie winsgrens te gebruik en bereken die finale prys.
	- o vertoon die inligting deur die toString-metode te gebruik.
	- o tel die finale prys van elke item op om 'n groottotaal te kry.
- Wanneer die soektog voltooi is, moet die program …
	- o die groottotaal wat deur die gas verskuldig is, vertoon.
	- o 'n geskikte boodskap vertoon wat sê dat daar geen ekstra kostes vir hierdie gas is nie, indien geen items gevind is nie.

Voorbeeld van die afvoer:

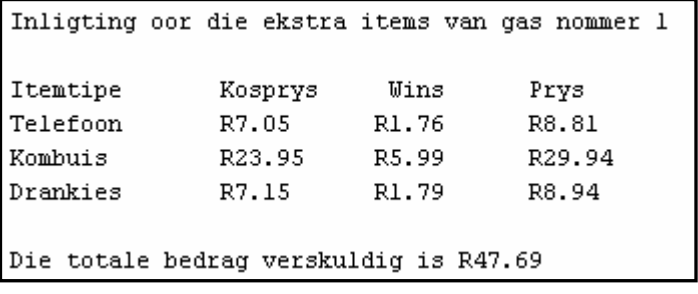

$$
(20 \div 2) \tag{10}
$$

- Tik jou eksamennommer in as kommentaar in die eerste reёl van die **toetsExtraItem**-klas, en die objekklas **EkstraItemxxxx**.
- Stoor al die lêers.
- Drukstukke van die kode van die twee klasse **toetsEkstraItemxxxx** en **EkstraItemxxxx** sal vereis word.

# **VRAAG 3: JAVA-PROGRAMMERING**

Jy het 'n onvolledige program in die lêergids met die naam **Vraag 3 Java** ontvang.

Doen die volgende:

- Verander die naam van die lêergids **Vraag 3 Java** na **Vraag3\_X**. Vervang X met jou eksamennommer.
- Maak hierdie lêergids oop en herbenoem die **toetsNommers**-klas na **toetsNommersxxxx** (xxxx moet vervang word met die laaste VIER syfers van jou eksamennommer).
- Maak die **toetsNommersxxxx** program oop. Verander die naam van die **toetsNommers**-klas na **toetsNommersxxxx** (xxxx moet vervang word met die laaste VIER syfers van jou eksamennommer).
- Voer die program uit. 'n Keuselys met die volgende opsies sal vertoon word:

**KEUSELYS** A - Skakel om B - Duplikate V - Verlaat program Jou keuse? :

LET WEL: Jou oplossing kan bestaan uit een klas met metodes OF 'n objekklas met die naam **Nommer** wat metodes bevat.

Die gegewe program genereer 'n skikking ('array') met telefoonnommers waarmee jy kan werk. Die skikking met die naam **arrTelNos** hou 20 stringe. Die data in die skikking lyk soos volg:

**086NewHill 086DialBar 086BayView 086KyaSand 086SowetoN 086CasaSol 086TheHavn 086GetFood 086ThaiPlc 086Cleaner 086CasaRok 086RixTaxi 086AirTime 086DialBed 086DialCar 086DialHlp 086KyaRosa 086BaySand 086Cater4U 0861to1Air**

Kopiereg voorbehou behou behou behou behou behou behou behou behou behou behou behou behou behou behou behou b

3.1 Skryf kode om al die alfanumeriese karakters in die **arrTelNos**-skikking ('array') om te skakel na gewone telefoonnommers en hulle te vervang in dieselfde skikking. Vervang die alfabetiese karakters (hoofletters en kleinletters) in die telefoonnnommers met die ooreenstemmende getalle wat hieronder gegee is:

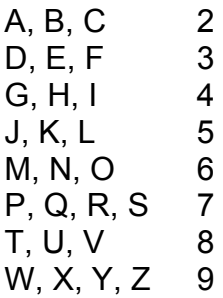

Die numeriese waardes in die telefoonnommers bly soos hulle is.

LET WEL: Die telefoonnommer wat as resultaat verkry word, moet soos volg geformateer word: 3 getalle, spasie, 3 getalle, spasie, 4 getalle (byvoorbeeld 086 345 6546)

Die program moet die oorspronklike alfanumeriese nommer en die nuwe numeriese weergawe vertoon.

LET WEL: Gebruik modulêre programmeringstegnieke in die oplossing van hierdie probleem.

Voorbeeld van die afvoer:

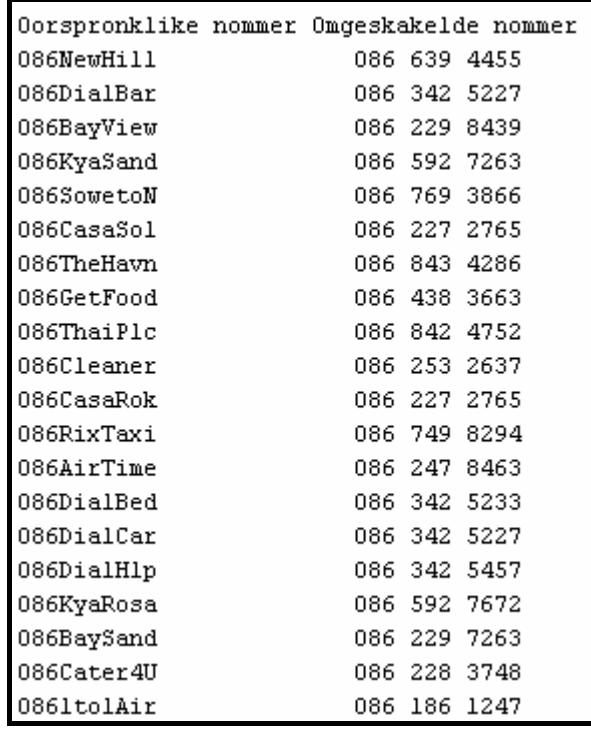

(22)

3.2 Gebruik die numeriese telefoonnommers om te kontroleer dat daar nie duplikate in die skikking is nie. Indien daar duplikate gevind word, moet die program die duplikaatnommers vertoon. Indien geen duplikate gevind word nie, moet 'n geskikte boodskap vertoon word. Aan die einde van die lys moet daar 'n opsomming vertoon word wat aandui hoeveel duplikate gevind is (indien enige).

Voorbeeld van die afvoer:

Duplikate 086 342 5227 086 227 2765 Die aantal duplikate : 2

**Opsioneel**: Doen die volgende as jy jou program verder wil toets:

Om te toets vir geen duplikate, verander die gegewe elemente van die skikking as volg:

- Verander 086DialBar (die tweede element in die skikking) na 086DialBax
- Verander 086CasaSol (die sesde element in die skikking) na 086CasaSox

Om te toets vir meer as twee duplikate, verander die gegewe elemente van die skikking as volg:

- Verander 086DialBax (die tweede element in die skikking) terug na 086DialBar
- Verander 086CasaSox (die sesde element in die skikking) terug na 086CasaSol
- Vervang die laaste DRIE elemente van die skikking met die volgende nommers:

 086AirVine 086BayThe9 086SoxDunn (15)

• Voeg jou eksamennommer as kommentaar in die eerste reёl van die klas **toetsNommersxxxx**

• Stoor die klas(se).

• 'n Drukstuk van die kode van die klas **toetsNommersxxxx** sal vereis word en enige ander klas(se) wat jy geskep het.

**[37]** 

- **TOTAAL AFDELING B: 120** 
	- **GROOTTOTAAL: 120**

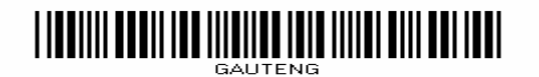

# **BYLAE A: Beskrywing van tabelle**

Die datastruktuur en voorbeeld van die data vir die tabelle in die databasis **BandB.mdb** wat in **VRAAG 1** gebruik word, word op hierdie bladsy gegee.

#### **tblKliente Tabelstruktuur:**

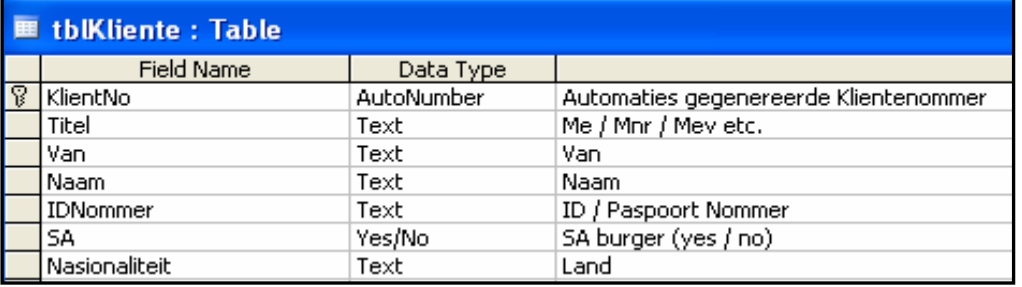

# **tblBestellings Tabelstruktuur:**

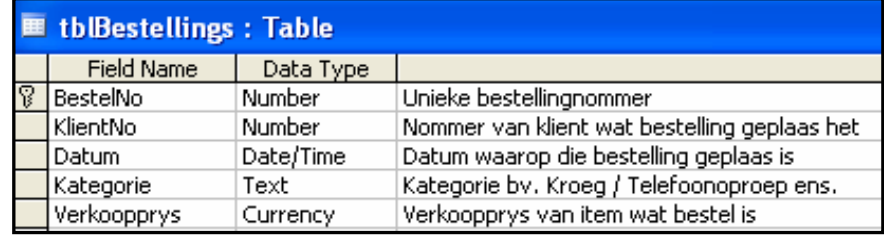

#### **tblKliente Tabel Voorbeelddata:**

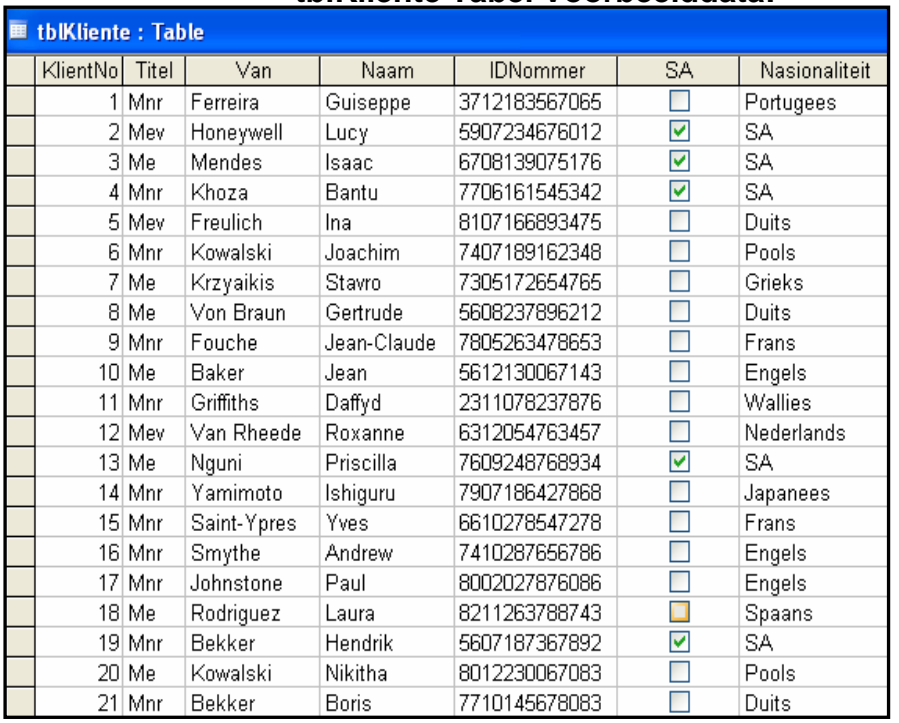

# **tblBestellings Tabel Voorbeelddata:**

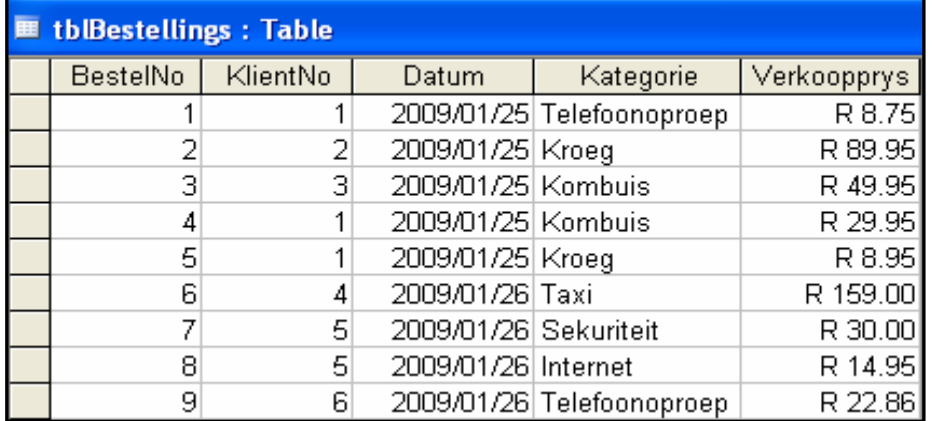

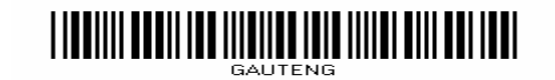

# **BYLAE B: Instruksies om die databasis BandB.Mdb te skep**

Indien jy nie die databasis kan gebruik wat voorsien word nie, doen die volgende:

- Gebruik die twee tekslêers met die name **tblKliente** en **tblBestellings** wat voorsien is. Skep jou eie databasis met die naam BandB.mdb met 'n tabel met die naam **tblKliente** en 'n ander tabel met die naam **tblBestellings** in die **Vraag 1**-lêergids.
- Verander die datatipes en die groottes van die velde in die twee tabelle volgens die spesifikasies wat hieronder gegee word.
- Skep 'n verwantskap (met referensiële integriteit) tussen die **tblKliente**-tabel en die **tblBestellings**-tabel.

Die velde van die **tblKliente**-tabel is soos volg gedefinieer:

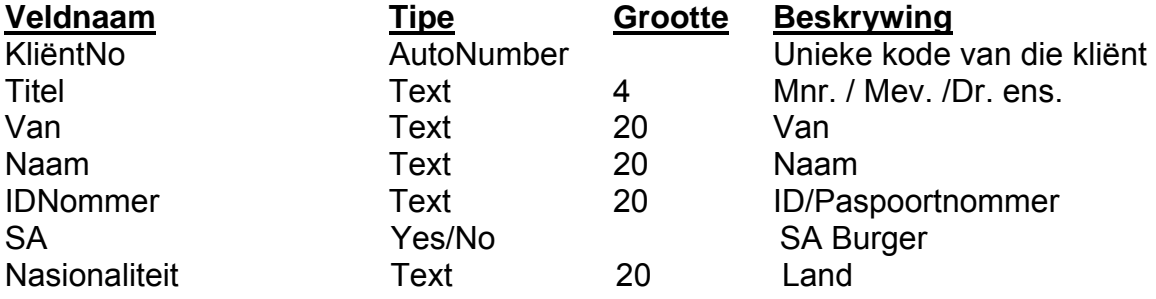

Sien BYLAE A: Voorbeeld van die data wat die **tblKliente**-tabel bevat.

#### **Inhoud van die lêer tblKliente.txt:**

```
"KlientNo","Titel","Van","Naam","IDNommer","SA","Nasionaliteit" 
1,"Mnr","Ferreira","Guiseppe","3712183567065",0,"Portugees" 
2,"Mev","Honeywell","Lucy","5907234676012",1,"SA" 
3,"Me","Mendes","Isaac","6708139075176",1,"SA" 
4,"Mnr","Khoza","Bantu","7706161545342",1,"SA" 
5,"Mev","Freulich","Ina","8107166893475",0,"Duits" 
6,"Mnr","Kowalski","Joachim","7407189162348",0,"Pools" 
7,"Me","Krzyaikis","Stavro","7305172654765",0,"Grieks" 
8,"Me","Von Braun","Gertrude","5608237896212",0,"Duits" 
9,"Mnr","Fouche","Jean-Claude","7805263478653",0,"Frans" 
10,"Me","Baker","Jean","5612130067143",0,"Engels" 
11,"Mnr","Griffiths","Daffyd","2311078237876",0,"Wallies" 
12,"Mev","Van Rheede","Roxanne","6312054763457",0,"Nederlands" 
13,"Me","Nguni","Priscilla","7609248768934",1,"SA" 
14,"Mnr","Yamimoto","Ishiguru","7907186427868",0,"Japannees" 
15,"Mnr","Saint-Ypres","Yves","6610278547278",0,"Frans" 
16,"Mnr","Smythe","Andrew","7410287656786",0,"Engels" 
17,"Mnr","Johnstone","Paul","8002027876086",0,"Engels" 
18,"Me","Rodriguez","Laura","8211263788743",0,"Spaans" 
19,"Mnr","Bekker","Hendrik","5607187367892",1,"SA" 
20,"Me","Kowalski","Nikitha","8012230067083",0,"Pools" 
21,"Mnr","Bekker","Boris","7710145678083",0,"Duits"
```
NSS Extended to the contract of the NSS

Die velde in die **tblBestellings**-tabel is as volg gedefinieer:

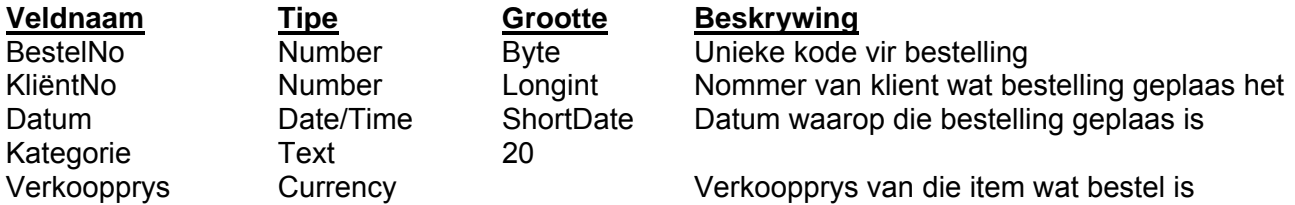

Sien BYLAE A: Voorbeeld van die data wat die **tblBestellings**-tabel bevat.

#### **Inhoud van die lêer tblBestellings.txt:**

"BestelNo","KlientNo","Datum","Kategorie","Verkoopprys" 1,1,25/1/2009 0:00:00,"Telefoonoproep",R8.75 2,2,25/1/2009 0:00:00,"Kroeg",R89.95 3,3,25/1/2009 0:00:00,"Kombuis",R49.95 4,1,25/1/2009 0:00:00,"Kombuis",R29.95 5,1,25/1/2009 0:00:00,"Kroeg",R8.95 6,4,26/1/2009 0:00:00,"Taxi",R159.00 7,5,26/1/2009 0:00:00,"Sekuriteit",R30.00 8,5,26/1/2009 0:00:00,"Internet",R14.95 9,6,26/1/2009 0:00:00,"Telefoonoproep",R22.86

# **BYLAE C: Instruksies om met die databasis te koppel in Delphi**

In Delphi: Indien jy nie die gegewe databasis kan gebruik nie, doen die volgende:

- Kliek op die 'ADOQuery'-komponent met die naam **qryBandB**.
- Kliek op die 'Ellipse button' (drie kolletjies) regs van die 'Connection'-stringeienskap in die Objek-inspekteur ('Object Inspector').
- Kliek op die 'Build button' wat jou na die 'Data Link Properties dialogue box' lei.
- Kies 'Microsoft Jet 4.0 OLE DB Provider' en kliek op 'Next'.
- Die eerste opsie op die 'Connection tab sheet' laat jou toe om deur te blaai en die **BandB.mdb**-lêer te vind.
- Verwyder die gebruikersnaam ('user name') 'Admin'.
- Kliek op die 'Test Connection button'*.*
- Kliek 'OK' op elkeen van die oop dialoogvenstertjies.